# International Conference on Social, Sciences and Information Technology

Kisaran, August 19<sup>th</sup>, 2020, page. 385 - 390

DOI: https://doi.org/10.33330/icossit.v1i1.960

Available online at https://jurnal.stmikroyal.ac.id/index.php/ICdoSSIT

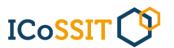

# IMPROVING THE INTEREST OF LEARNING ENGLISH FOR STMIK ROYAL STUDENTS USING QUIZ CREATOR APPLICATION

#### Iin Almeina Loebis<sup>1</sup>, Zulfan Efendi<sup>2</sup>

<sup>1</sup>Computer System, Sekolah Tinggi Manajemen Informatika Dan Komputer Royal, Indonesia <sup>2</sup>Information System, Sekolah Tinggi Manajemen Informatika Dan Komputer Royal, Indonesia

### Corresponding author:

lubisiinalmeina@gmail.com

#### Keywords:

Lecturer, Interesting in learning, Online quiz

#### **ABSTRACT**

The educational process cannot be separated from teaching and learning activities in the classroom. Teaching and learning activities are very much determined by the cooperation between lecturer and students. Lecturer are required to be able to present learning material optimally, so that creativity and new ideas are needed to develop ways of presenting learning material. The success of what is done by the lecturer can be seen in the overall mastery of concepts from the material sent by the lecturer and the completeness of the students when the test or evaluation is carried out in learning. One form of online exams that can be applied is in the form of interactive guizzes. Interactive quiz is an application that contains learning material in the form of questions or questions that allow students to increase their knowledge of learning material independently with just one press of a button on the application display.

#### INTRODUCTION

Information technology is a technology that is built on the main basis of computer[1]. The development of computer technology continues to have a huge impact, this technology on data processing which leads to information. The invention of computer technology from the beginning was intended to help alleviate human work to be more effective and efficient.[2] The development of this computer was followed by the birth of the internet which can spread information quickly without any time and space limitations The educational process cannot be separated from teaching and learning activities in the classroom. Teaching and learning activities are very much determined by the collaboration between lecturers and students[3]. Lecturers are required to be able to present learning material optimally so that creativity and new ideas are needed to develop ways of presenting learning material. The success of the teaching carried out by the lecturer can be seen from the students 'mastery of the overall concepts of the material that has been taught by the lecturer and the students' completeness when tests or assessments are carried out in learning.One form of online exams that can be applied is in the form of interactive quizzes. The interactive quiz is an application that contains learn-

# International Conference on Social, Sciences and Information Technology

ICoSSIT ()

Kisaran, August 19<sup>th</sup>, 2020, page. 385 - 390

DOI: https://doi.org/10.33330/icossit.v1i1.960

Available online at https://jurnal.stmikroyal.ac.id/index.php/ICdoSSIT

ing material in the form of questions or questions that allow students to increase their insight into learning material independently with just one press of a button on the application display[4]. Interactive quizzes allow students to do tests honestly because students are "forced" to stay focused on this quiz. This is because the lecturer can determine the time limit for processing the questions and design random question packages on the online exam so that one student has different questions on the same number of workers. Quiz implementation is set at a certain timeframe and the process is limited in how long it takes, this is to avoid the possibility of cheating by students. The time limit and duration of the quiz are also displayed on the quiz description as information for students who will take the quiz .Wondershare Quiz Creator is software for creating questions, quizzes, or tests online[5]. In use, this software is very familiar and easy to operate so it does not require programming language skills that are difficult to operate. The results of the compiled questions can be saved in flash stand alone or can be standalone on the website. With Wondershare Quiz Creator, researchers can arrange various forms of questions and have different levels, starting from multiple-choice, true/false, matching, filling in the blank. and others [6].

#### **METHOD**

The framework in this study starts from data collection, analysis, design and implementation.

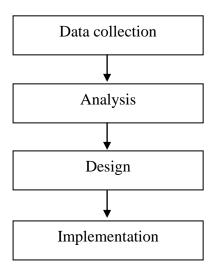

Image 1. Research Framework

Based on the framework, the following work steps can be described:

a. Data collection .This study was conducted by collecting data related to this research which is theoretical in nature by reading books, magazines and writings that are closely related to the research. This study also aims to strengthen the basics of doing this research so that it cannot be separated from the applicable provisions

#### ISSN 2723-4509 (Online)

**ICoSSIT** 

#### **International Conference**

## on Social, Sciences and Information Technology

Kisaran, August 19th, 2020, page. 385 - 390

DOI: https://doi.org/10.33330/icossit.v1i1.960

provements can be proposed.

Available online at https://jurnal.stmikroyal.ac.id/index.php/ICdoSSIT

- b. Analysis System analysis / analysis is the decomposition of a complete information system into its component parts in order to identify and evaluate problems, opportunities, obstacles that occur and the expected needs so that im-
- c. Design in a system is an activity or work to make a design or description of the system to be implemented.
- d. d. System Implementation System implementation is a procedure carried out to complete the existing system design in the approved design document, test the system, install, and start a new, repaired system.

#### RESULT AND DISCUSSION

System implementation is the result of the execution of the application system created. This chapter will explain how to make teaching materials using the quiz creator.

The home menu is a look from the start before we start creating some questions that we will design on this Wondershare Quizcreator.

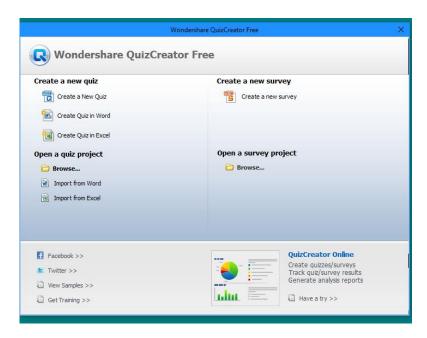

Image 2. Home menu Quiz creator

Multiple choice menu display.

On this screen, we will be asked to fill in a question with a menu of options.

#### **International Conference**

# on Social, Sciences and Information Technology

ICoSSIT ()

Kisaran, August 19th, 2020, page. 385 - 390

DOI: https://doi.org/10.33330/icossit.v1i1.960

Available online at https://jurnal.stmikroyal.ac.id/index.php/ICdoSSIT

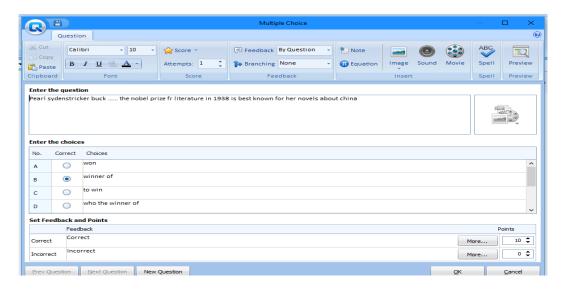

Image 3. Multiple choice menu

#### Quiz layout view

After execute the quiz display will appear as shown below.

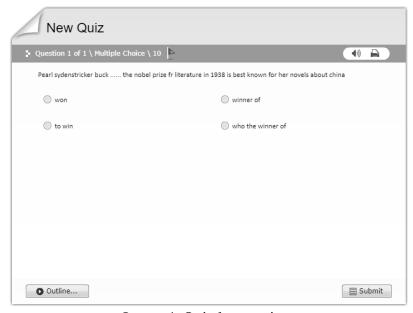

Image 4. Quiz layout view

#### Score Value Display

After all the answers are filled in the final result, the score will appear as shown below.

# International Conference

# on Social, Sciences and Information Technology

Kisaran, August 19th, 2020, page. 385 - 390

DOI: https://doi.org/10.33330/icossit.v1i1.960

Available online at https://jurnal.stmikroyal.ac.id/index.php/ICdoSSIT

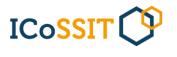

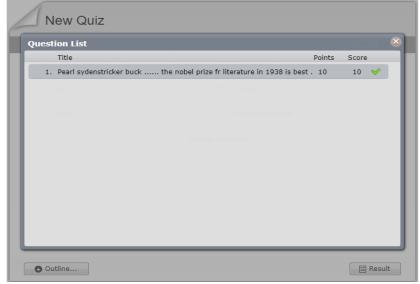

Image 5. Score Value Display

Table 1. Implementation Of Reading Comprehension Test At STMIK Royal Kisaran

| Paper Test |                                                                                                    | <b>Electronic Test With Quiz Creator</b> |                                                                                                    |
|------------|----------------------------------------------------------------------------------------------------|------------------------------------------|----------------------------------------------------------------------------------------------------|
| 1.         | It cost a lot because have to create and duplicate exam Questions as many as the examinees and provides A sheet of paper Exam answer. | 1.                                       | Reduce / save on operational costs exam at STMIK Royal Kisaran so that the operating costs can be used for other operational costs.                                                        |
| 2.         | Lecture have to check one by one the test results of the test takers so it is not very effective and efficient.                       | 2.                                       | Effective and efficient in delivering the ease and accuracy of the assesment data against corrections of exam answers to the examinees by using a computerized system client server based. |
| 3.         | Students dont have self confidence inside answer the Question because can cheating on each other in answering Questions.              | 3.                                       | Students have a deep sense of self-<br>confidence answer Question because<br>they connot be mutually cheating<br>each other in answering Questions.                                        |
| 4.         | Requires a supervisory committee a lot of exams                                                                                       | 4.                                       | Does not require a lot of supervisory committees exam                                                                                                    |
| 5.         | Takes it's time very long in making Questions exams because you have to make Question with type packege.                              | 5.                                       | It doesn't take very long in making exam questions due to Questions one participant's exam is already random automaticcally.                                                               |

#### **International Conference**

# on Social, Sciences and Information Technology

Kisaran, August 19<sup>th</sup>, 2020, page. 385 - 390

DOI: https://doi.org/10.33330/icossit.v1i1.960

Available online at https://jurnal.stmikroyal.ac.id/index.php/ICdoSSIT

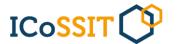

#### **CONCLUSION**

Quiz creator application is an interactive quiz that is valid and practical and effective for use in lectures, especially to increase interest in learning English in students[7]. the effectiveness of quiz creators can be seen in terms of time and economy. In terms of time spent, the use of interactive quizzes is quite effective, not more than 30 minutes. From an economic point of view, the use of paper for question sheets and paper from student notebooks as a medium for answering questions can be minimized. In use, this software is very familiar and easy to operate because it does not require programming language skills that are difficult to operate. The results of the compiled questions can be stored in standalone flash form or can stand alone on the website.

#### **BIBLIOGRAPHY**

- R. U. Candra Rolisca and B. N. Achadiyah, "Pengembangan Media Evaluasi Pembelajaran Dalam Bentuk Online Berbasis E-Learning Menggunakan Software Wondershare Quiz Creator Dalam Mata Pelajaran Akuntansi Sma Brawijaya Smart School (Bss)," *J. Pendidik. Akunt. Indones.*, vol. 12, no. 2, 2014, doi: 10.21831/jpai.v12i2.2706.
- [2] D. Rahmawati, "PEMANFAATAN WORDERSHARE QUIZ CREATOR DALAM PEMBUATAN SOAL-SOAL BAHASA ARAB Arabi: Journal of Arabic Studies," *J. Arab. Stud.*, vol. 2, no. 1, pp. 37–46, 2017.
- [3] Meryansumayeka, M. D. & Virgiawan, and S. Marlini, "Pengembangan Kuis Interaktif Berbasis E-Learning Dengan Menggunakan Aplikasi Wondershare Quiz Creator Pada Mata Kuliah Belajar dan Pembelajaran Matematika," *J. Pendidik. Mat.*, vol. 12, no. 1, pp. 29–42, 2018.
- [4] R. Vanbever *et al.*, "( 12 ) Patent Application Publication ( 10 ) Pub . No .: US 2009 / 0220638A1," *Int. J. Pharm.*, vol. 56, no. 4, pp. 1986–2001, 2009, [Online]. Available: http://dx.doi.org/10.1016/j.ijpharm.2017.08.087%0Ahttp://dx.doi.org/10.1016/j.c cr.2011.01.031.
- [5] K. Hernawati, "Membuat Quiz / Evaluasi Dengan WonderShare Quiz," vol. 1, no. November, pp. 1–12, 2009.
- [6] D. Satriana, "Jurnal Siliwangi: Seri Pendidikan P- ISSN 2476-9312 PENGEMBANGAN PERANGKAT LUNAK WONDERSHARE QUIZ CREATOR BERBASIS Kata Kunci: Media, Evaluasi, Wondershare Quiz Creator, peserta didik, pendidik Jurnal Siliwangi: Seri Pendidikan P- ISSN 2476-9312 E- ISSN 2614-5790," vol. 5, no. 1, 2019.
- [7] J. Cuseo, "The empirical case against large class size: Adverse effects on the teaching, learning, and retention of first-year students," *J. Fac. Dev.*, vol. 21, no. 1, pp. 5–21, 2007.